# **TRIPADVISOR**

Tripadvisor är världens största resesajt. På Tripadvisor finns många miljoner listade verksamheter så som boenden, flygbolag, upplevelser och restauranger. Sidan är kopplad till flera andra sajter som exempelvis booking. com. Innehållet på TripAdvisor är användargenererat, så tillsammans med dina gäster kan du bygga ett förtroende online.

# **REGISTRERA DIN VERKSAMHET**

Klicka här för att [registrera din verksamhet](https://www.tripadvisor.se/GetListedNew) eller [här](https://www.tripadvisor.se/Owners) om verksamheten finns upplagd av resenär och inte av dig.

Det är viktigt att informationen alltid är korrekt. Vill du ändra uppgifter – logga in och välj "mitt företag" (visas uppe till höger). Menyn visas - du är inne i hanteringscentret där all administration sker.

När du registrerar din verksamhet är det viktigt att du använder en e-mailadress till verksamheten som alla som bör ha tillgång till kommer åt. Till exempel aviseras omdömen via den.

TripAdvisor har också ytterligare funktioner som du får tillgång till om ditt företag betalar, Företagsfördel (Business Advantage). Till exempel visas inte dina kontaktuppgifter (telefon och webbplats) för boenden i gratisversionen. Olika regler gäller för olika verksamhetskategorier.

Observera att du inte kan registrera ditt företag via TripAdvisors app, men när ditt företag är registrerat kommer du åt hanteringscentret via appen och kan administrera från den.

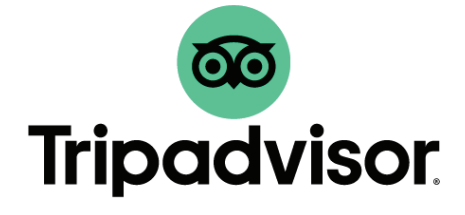

# **BILDER**

Bilder spelar en viktig roll när potentiella gäster ska välja mellan ditt och någon annans företag. Många av resenärerna tillbringar längre tid med att titta på verksamhetssidor som har över 30 bilder och de flesta bokar inte innan de sett bilder av ett boende.

Länktips! Var och vilka typer av bilder som visas samt hur [man optimerar sina bilder](https://www.tripadvisor.se/TripAdvisorInsights/n2316/sa-har-optimerar-du-dina-bilder-pa-tripadvisor) 

Bilder som visas på din sida kan läggas upp av både resenärer och ditt företag. För att lägga till bilder går du in på hanteringscentret och klickar på "Profil" i menyn högst upp och väljer "Hantera bilder". Du kan också lägga upp nya bilder genom att klicka på "Lägg till fler bilder" längst upp till höger på sidan. Det är viktigt att bilderna ger en ärlig bild av din verksamhet.

Det är viktigt att lägga upp en huvudbild för att skapa ett starkt första intryck. Bilden ska vara i liggande format som är minst 1 200 px bred, 628 px hög och får vara upp till 10 mb i formaten .gif, .jpg, .bmp, eller .png. Det tar tre till fem arbetsdagar innan bilden publiceras.

Bilder som läggs upp av din verksamhet på TripAdvisor måste följa vissa [riktlinjer](https://www.tripadvisorsupport.com/hc/sv/articles/200615067-Photo-Guidelines)

Om det är något fel med en bild som är tagen av en resenär kan du rapportera detta genom att välja den aktuella bilden och klicka på flaggan "Rapportera" längst ned till höger.

#### **Kom ihåg:**

• Visa upp din verksamhet från dess bästa sida. Välj en huvudbild och se till att uppdatera den med jämna mellanrum för att visa så aktuellt innehåll som möjligt samt gärna anpassat efter säsong.

- Överför fler än 10 bilder som visar på bredden av ditt utbud.
- Använd bilder av hög kvalitet.
- Lägg till bildtexter.
- Det går endast att lägga till filmer om företaget betalar för tjänsten Företagsfördel.

# **OMDÖMEN**

När kunden väljer mellan två likvärdiga verksamheter väljer 86% den verksamhet som har svarat på sina omdömen. Tänk på att man inte kan skriva omdömen från företagets IP-adress (på företagets dator eller wifi). Om ett omdöme är felaktigt kan du rapportera det.

• Se till att ha en svarsfrekvens på 40-50% och i första hand negativa kundrecensioner då den potentiella kunden klickar mer på dessa för att se om det är relevant för dem. De positiva kundrecensionerna anses vara mer hjälpsamma.

• Antal omdömen, genomsnittligt betyg och rekommendationer är de viktigaste algoritmerna för att få hög rankning.

- Var professionell och trevlig.
- Ha en färdig riktlinje för hur företaget svarar på omdömen.
- Du svarar på omdömen från Hanteringscentret.
- När ni svarar gäster tänk på er nästkommande gäst. Den som läser kommentaren ska känna sig trygg att boka hos er.
- Kommer du ihåg besökaren ifråga, lägg gärna till någon personlig vinkling men avslöja inte en gästs identitet genom att ange namn eller andra kännetecken.
- Respektera alltid besökaren i svaret. Om omdömet är negativt, berätta vilka åtgärder företaget ska utföra eller har utfört.
- Tänk igenom svaret innan du skickar. Kom ihåg att det är många potentiella besökare som läser och du får endast skriva ett svar.
- Observera att under alla omdömen syns en tumme upp och tack. Det är endast för besökare på sidan som klickar på den om de tycker omdömet var bra och till hjälp för dem.

Länktips! [TripAdvisors riktlinjer](https://www.tripadvisorsupport.com/hc/sv/articles/200614337)

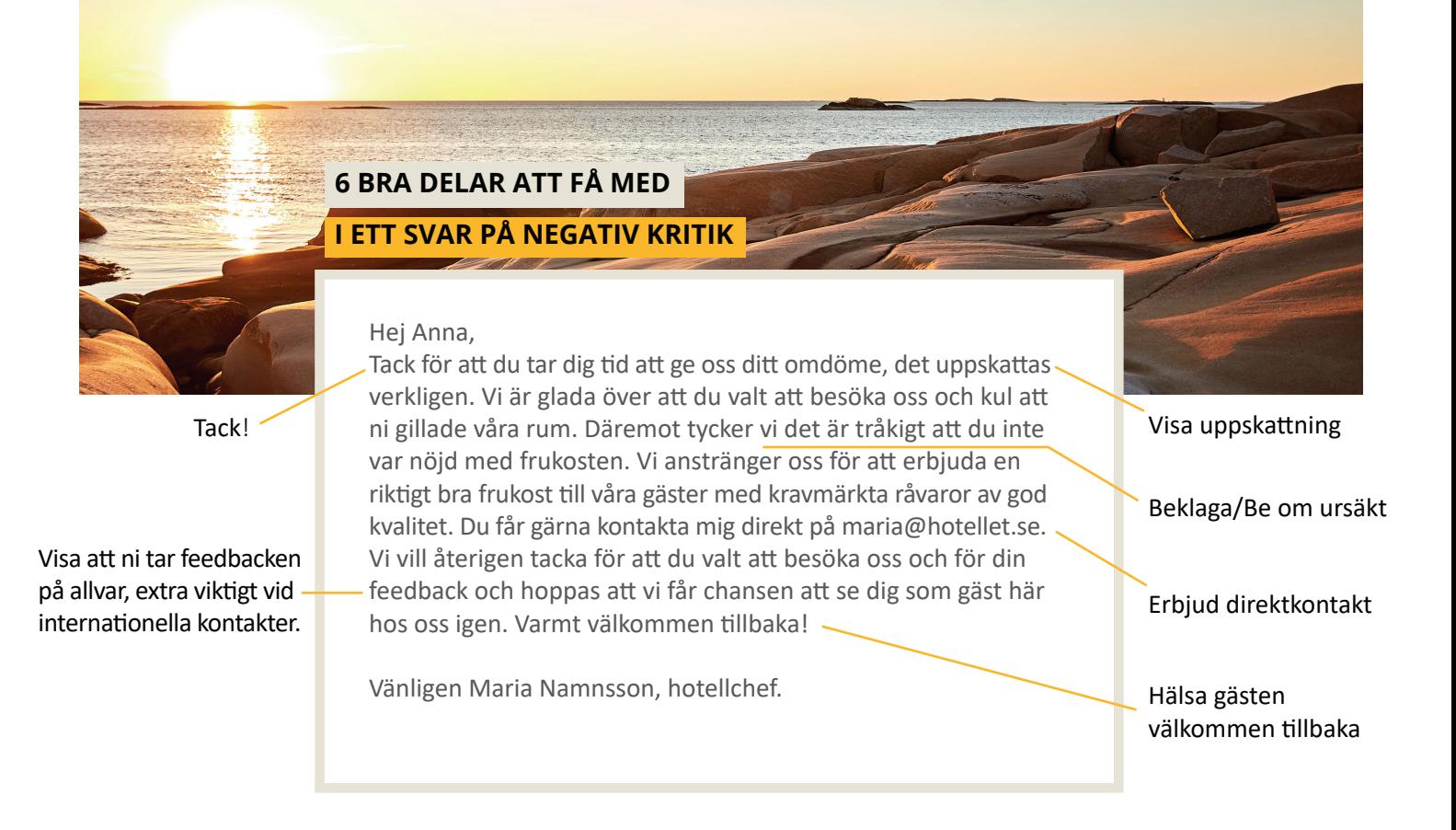

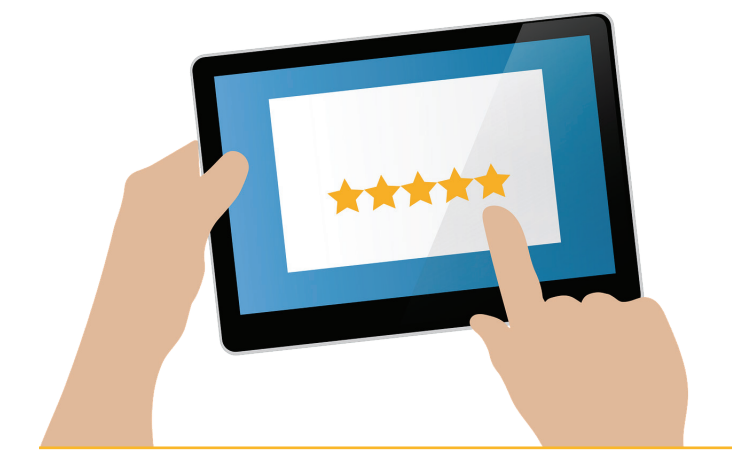

# **EXPRESSPOST FÖR PÅMINNELSE ATT LÄMNA OMDÖME**

Du mailar ett standardmeddelande (som man kan ändra) dag två efter att kunden varit hos er. Det är då störst sannolikhet att kunden ger ett omdöme. Motiverar du kunden till att lämna ett omdöme är det 3,6 ggr högre chans att de gör detta. Mailet kan skickas på 21 olika språk och du kan skicka upp till 1000 e-postmeddelanden samtidigt. Det är även möjligt att skicka med extra frågor i en egen utvärdering som gästen svarar på innan omdömet ges. Här hittar du [guiden](https://www.tripadvisor.se/ReviewExpress ) för hur du kommer igång med Expresspost.

Tänk på att alltid följa regler kring GDPR vid lagring av epostadresser.

# **FRÅGOR OCH SVAR (F&S)**

Under F&S kan besökare ställa frågor som både tidigare gäster och du kan svara på. Det är viktigt att komma ihåg att titta där och svara på frågor och även se vad andra gäster svarar.

# **DEKALER OCH WIDGETS**

Gör reklam för din verksamhet med hjälp av dekaler och widgets. Dekaler är klisterlappar som du kan sätta på strategiska platser i din lokal, t.ex. vid dörren. Widgets är digitala dekaler som du kan använda i dina digitala kanaler, till exempel på hemsidan.

Beställ dekaler och ladda upp widgets under Kostnadsfria verktyg – [Marknadsföringsverktyg](https://www.tripadvisor.se/Widgets)

Precis som man kan ha ikoner och länkar till sociala medier kan man lägga till en ikon från TripAdvisor på sin hemsida.

Tänk på att vara sparsam med att använda för många widgets då de kan tynga ner hemsidan och göra den långsam. Välj därför ut de du tycker passar bäst.

Har du ett miljövänligt hotell eller B&B, kan du ansöka om Greenleader märkning som är TripAdvisors egen miljömärkning.

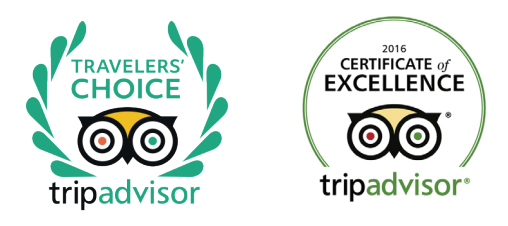

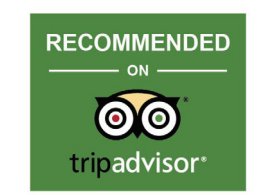

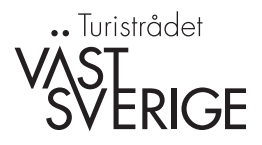